## How to register for the ISDA Annual Session:

- 1. Sign in. You only need one sign in for your team if you all are going on a single method of payment.
  - a. All Dentists have an ADA number already so contact the ISDA if you need it (208-343-7543).
  - b. Staff probably need to create an account.

Non-dentist: Create a new account

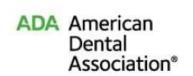

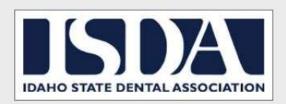

# Login The page you have requested requires user authentication. MOST DENTISTS REGARDLESS OF MEMBERSHIP STATUS HAVE AN ADA NUMBER, WHICH CAN BE USED TO LOGIN AND REGISTER FOR EVENTS. DENTISTS OR OTHERS WITH AN ADA ACCOUNT MAY USE FORGOT USER ID AND/OR FORGOT PASSWORD LINKS, IF NEEDED. NON-DENTISTS, WHO HAVEN'T PREVIOUSLY CREATED AN ACCOUNT, MAY DO SO USING THE CREATE A NEW ACCOUNT LINK BELOW. Forgot User ID User ID/ADA Number User ID is required. Forgot Password Password (case sensitive) 0000000000 All ADA passwords must be at least eight characters long and contain at least one uppercase letter, lowercase letter and number. Create an Account Log In Remember me

2. Click on the event you wish to attend. In the example below, it's 2019 ISDA Annual Session.

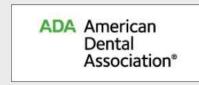

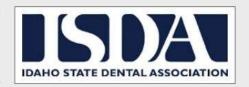

Welcome, Jessica Oliver | View Cart | Logout

### **All Meetings**

| Name                     | Location          | Start Date & Time  | End Date & Time     | Registration Price | Status |
|--------------------------|-------------------|--------------------|---------------------|--------------------|--------|
| 2019 ISDA Annual Session | Boise Centre West | 06/12/2019 1:00 PM | 06/14/2019 10:00 PM | See Details        | Open   |

- 3. This is the "Welcome" page to the event.
  - a. You will notice the Hotel information is on the left hand side if you need a place to stay while attending the conference.
  - b. If you are an out-of-state dentist bringing staff with you, please fill out the manual registration form.
  - c. Scroll to the bottom of the page for descriptions of all the courses and events taking place at the conference.
  - d. The Blue "Register" button at the bottom leads you to signing up and adding additional attendees.

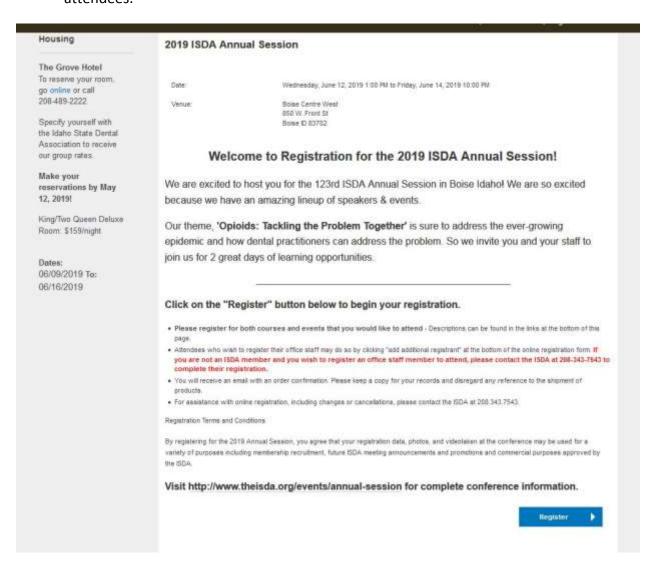

## 4. Course and Event Registration

- a. Please note if you have any special considerations that the ISDA should be aware of (ie: dietary needs, breast feeding area).
- b. Select all the classes and events you wish to attend.
- c. Scroll to the bottom of the page to either "add an additional registrant" or "review and checkout"

| ea  | ase answer the following questions:                                                   |                  |                  |      |
|-----|---------------------------------------------------------------------------------------|------------------|------------------|------|
| y   | ou have any special needs that the ISDA should plan on accommodating?                 |                  |                  |      |
|     |                                                                                       |                  |                  |      |
|     |                                                                                       |                  |                  |      |
|     |                                                                                       |                  |                  |      |
|     |                                                                                       |                  |                  |      |
|     |                                                                                       |                  |                  |      |
| 92  | ase select from the following:                                                        |                  |                  |      |
| 56  | ase select from the following.                                                        |                  |                  |      |
| Έ   | Courses                                                                               |                  |                  |      |
| hu  | ırsday June 13th 2019                                                                 |                  |                  |      |
|     | Risk Management                                                                       | 6/13/19 8;00 am  | 6/13/19 11:30 am | N/A  |
|     | Neck, Back & Beyond: Evidence-based Ergonomics to Prevent Pain & Extend Your Career   | 6/13/19 8:00 am  | 6/13/19 11:30 am | N/A  |
|     | Avoid Liability: Know Your Patients' Medications and Their Impact on Dental Treatment | 6/13/19 8:00 am  | 6/13/19 3:30 pm  | N/A  |
| Ī   | Idaho Spotlight: Taking Control of Narcotics in Your Practice                         | 6/13/19 9:00 am  | 6/13/19 10:00 am | N/A  |
| 1   | Idaho Spotlight: Positioning Anterior Teeth Ideally in the Face                       | 6/13/19 10:30 am | 6/13/19 11:30 am | N/A  |
|     | Volunteering for Dental Missions: Why, When, Where, What's in the Details             | 6/13/19 12:30 pm | 6/13/19 3:30 pm  | N/A  |
|     | Fitness 101 for Dental Professionals: Secrets for Comfort and Career Longevity        | 6/13/19 12:30 pm | 6/13/19 3:30 pm  | N/A  |
| J   | Idaho Spotlight: Management of Peri-Implantitis                                       | 6/13/19 1:00 pm  | 6/13/19 3:00 pm  | N/A  |
| ric | Jay, June 14th 2019                                                                   | li i             |                  | i.   |
|     | Keynote: Addiction is Emotional with Columbine survivor, Austin Eubanks               | 6/14/19 7:30 am  | 6/14/19 9:00 am  | N/A  |
|     | Idaho Spotlight: Olympic Excellence in AED Compliance and Ownership                   | C/44/40 D-00 === | CM 4M D 40:00    | 1178 |

5. Optional: When adding an additional registrant, choose "additional participant" if they will be attending CE courses. Choose "spouse" if they will just be attending function dinners.

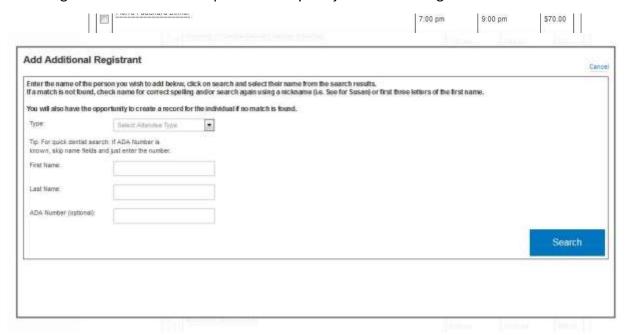

a. Insert their name and search to see if they are already in the system.

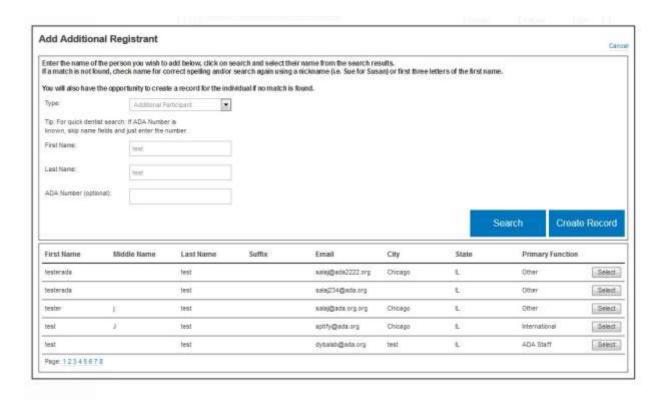

b. If you see them listed, with matching name, city, state, and primary function, click "select". If they are not listed/ in the system, "create a record".

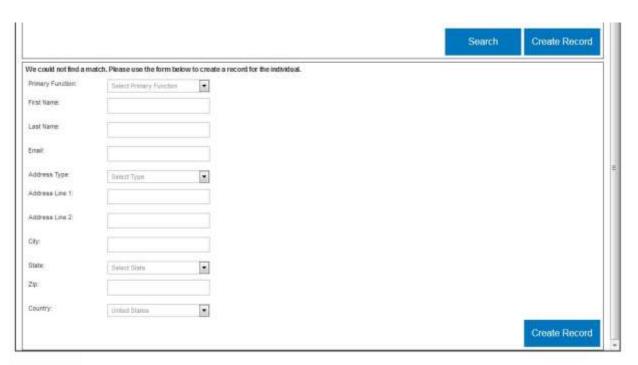

- c. Fill in name, primary function, address, & email to create a new persons record. Complete by clicking "create record" button.
- d. Choose the CE courses and events that particular additional registrant would like to attend. Repeat as necessary.

- 6. Review and check out.
  - a. Review that all classes and events are listed.
  - b. Enter billing address and credit card information.
  - c. Click the "Submit" button. A receipt will be emailed to the primary registrant.

### Step 2 of 2 | Review and Checkout

**Meeting Information** 

Please review your registration below for accuracy. Use the "Make Changes" button at the bottom left of the page to go back and edit your registration.

#### 2019 ISDA Annual Session Wednesday, June 12th 1:00 pm - Friday, June 14th 10:00 pm **Primary Registrant Information** Name: Oliver, Jessica/Idaho State Dental Association **Meeting Questions** Do you have any special needs that the ISDA should plan on accommodating? 2019 ISDA Annual Session 6/12/19 1:00 pm 6/14/19 10:00 pm \$125.00 Wednesday, June 12th Sessions to Attend The Potty Mouth Predicament Friday, June 14th 6/14/19 9:30 am 6/14/19 11:30 am Lunch in the Hall Thursday, June 13th 11:30 am 12:30 pm N/A

Order Total: \$125.00

Grand Total: \$125.00

| Billing Address information           |            |  |
|---------------------------------------|------------|--|
| Please enter your billing address for | this card. |  |
| Address Line 1                        |            |  |
| Address Line 2                        |            |  |
| City                                  |            |  |